A typographic hierarchy gives visual form and structure to content, guiding the reader and reinforcing meaning.

A hierarchy is composed of *graphic cues* and *spatial cues*.

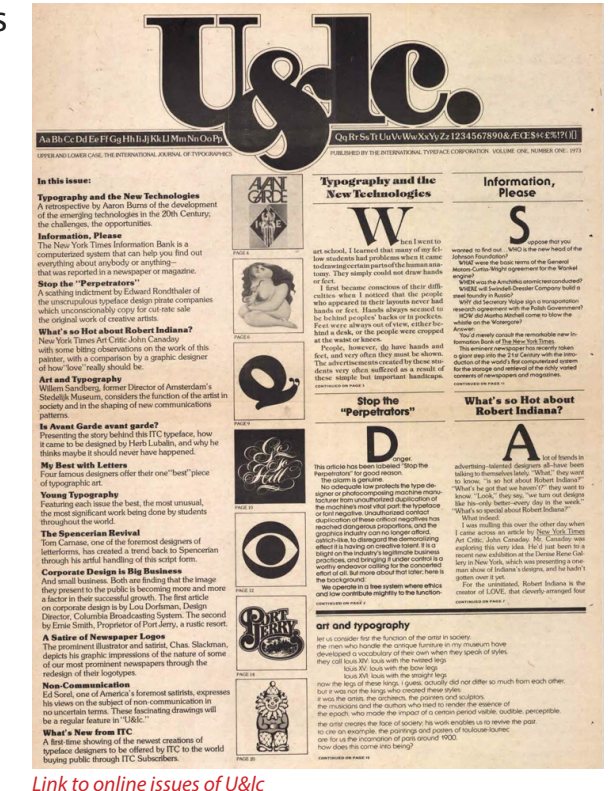

http://blog.fonts.com/2010/10/25/ulc-back-issues-to-be-made-available/

Graphic cues are changes in *appearance*, and include:

Type style changes like *italic*, **semibold**, **small caps**

Type size changes—use this sparingly

Color changes can be very effective

Spatial cues are changes in *position*, and include:

Line breaks and indents like this:

The main idea

An important point

– Supported by this

– And this

# Changes in alignment:

one: item in a list

two: another item

three: something else

# Linespacing or paragraph spacing changes

*(these create visual groupings or separations)*

### Remember learning about Gestalt grouping principles?

### SIMILARITY

The Gestalt principle *Similarity* says that elements that are the same are grouped together. This is what makes *graphic* cues effective.

#### Aminut folarum

Fictur minum rem rerferia sint as is del modit vit. Ipsanim pediciu mquistr umquatia dolore mo et quatem et omnieni.

#### Aminut folactus

Conseque dolum quame maiores tiberiatiume entenimus. Arum quas deruptaepr oIhictibus isciet repedis rem apid mi, cullicit, et fugitiandi tes. Mus etusam fugiatur, exceate pra audae nimendi ducima nectem.

#### *NO GRAPHIC CUES ON SUBHEAD*

#### **AMINUT FOLARUM**

Fictur minum rem rerferia sint as is del modit vit. Ipsanim pediciu mquistr umquatia dolore mo et quatem et omnieni.

#### **AMINUT FOLACTUS**

Conseque dolum quame maiores tiberiatiume entenimus. Arum quas deruptaepr oIhictibus isciet repedis rem apid mi, cullicit, et fugitiandi tes. Mus etusam fugiatur, exceate pra audae nimendi ducima nectem.

#### *GRAPHIC CUES ON SUBHEAD*

### PROXIMITY

The Gestalt principle *Proximity* says that elements group together or separate because of the space between them. This is what makes *spatial* cues effective.

Aminut folarum Fictur minum rem rerferia sint as is del modit vit. Ipsanim pediciu mquistr umquatia dolore mo et quatem et omnieni. Aminut folactus Conseque dolum quame maiores tiberiatiume entenimus. Arum quas deruptaepr oIhictibus isciet repedis rem apid mi, cullicit, et fugitiandi tes. Mus etusam fugiatur, exceate pra audae nimendi ducima nectem.

*NO EXTRA SPATIAL CUE ON SUBHEAD*

Aminut folarum Fictur minum rem rerferia sint as is del modit vit. Ipsanim pediciu mquistr umquatia dolore mo et quatem et omnieni.

Aminut folactus

Conseque dolum quame maiores tiberiatiume entenimus. Arum quas deruptaepr oIhictibus isciet repedis rem apid mi, cullicit, et fugitiandi tes. Mus etusam fugiatur, exceate pra audae nimendi ducima nectem.

*SPATIAL CUE ON SUBHEAD*

A successful typographic hierarchy will use multiple cues for each change—though this can be abused. Using 2–3 signals for each level is sufficient.

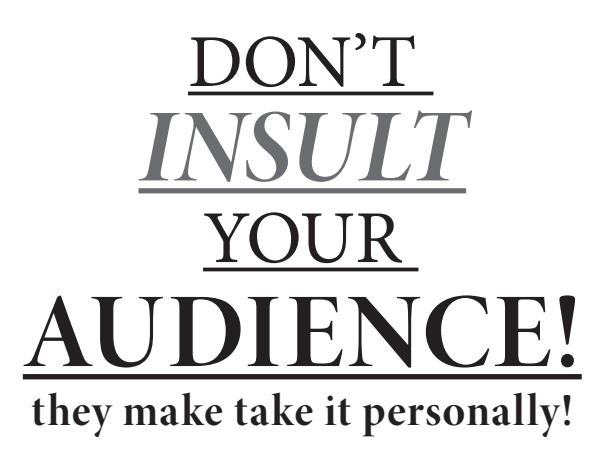

OUCH—TOO MANY CUES

### Type hierarchies give visual form to content….

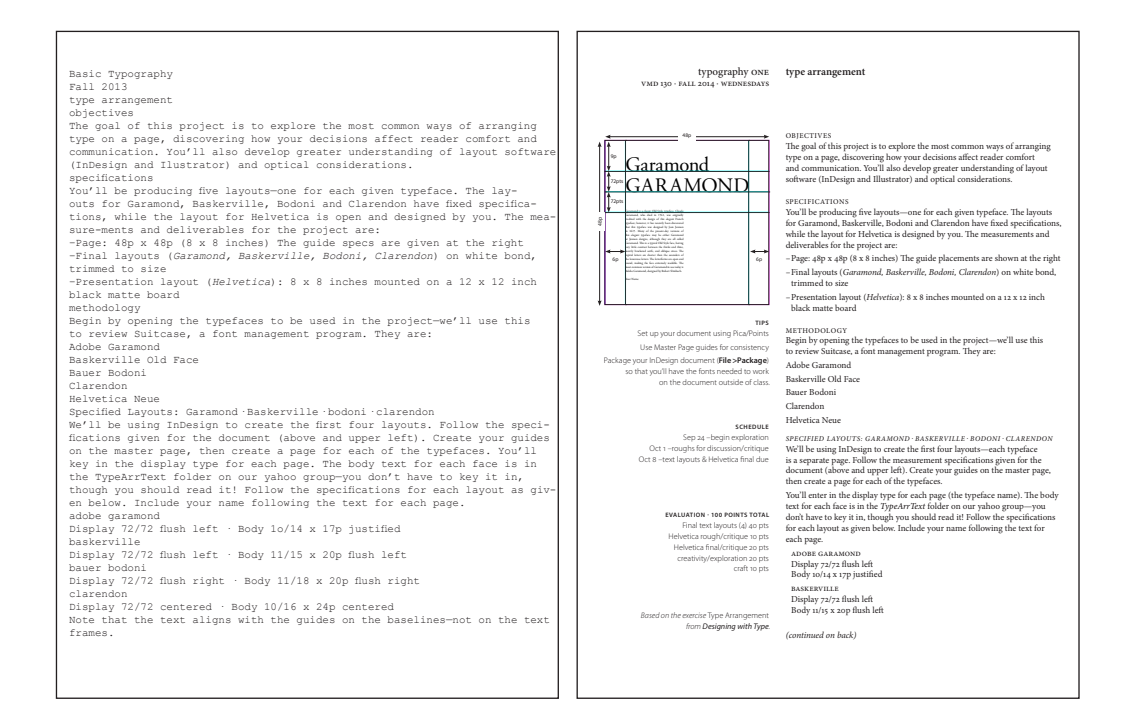

…reinforcing the structural relationships of the content guiding the user experience. This is critical for interactive communications, as the type appearance is an essential part of the user interface.

95% of web content is type!

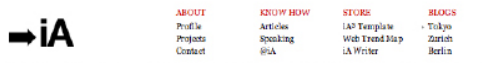

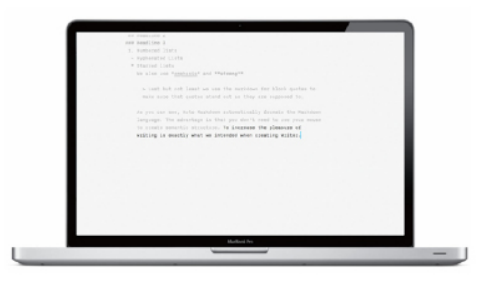

#### May 28, 2011

iA Writer for Mac

A better tool doesn't make a better writing tool that makes sure that all your me to think, spell and write at one sentence markdown. Read more thoughts go into the text instead of the at a time, iA Writer is fast; it works

program. iA Writer has no preferences. It without mouse. It automatically formats craftsman, but a good tool makes working is how it is. It works like it works, Love it semantical entities such as headlines, lists, a pleasure, iA Writer for Macis a digital or hatelit. It's unique FocusMode allows bold, strong, block quotes written in

#### AROUT INFORMATION ARCHITECTS | LATEST ARTICLES

**SARC** 

#### We arehitect information. Learn more

The idea: Look at the history, shape and sound pattern of each letter, sum it up in 140. characters collect beautiful specimen for each letter. Read more,

#### iA Writer: On Prices and Features

It's been two weeks since the launch of Writer and it work off like a rocket. We sold almost 5,000 copies in two weeks. Of course, version 1.0 had some hirth defects (1.01 is out now], but the feedback was overwhelmingly positive-with the exception of a few complaints, mostly about the absence of features and [...] Read more.

#### Business Class: Freemium for News?

I had a perspective changing talk on the subject of pay walls with the chief executive of a big publishing company (no, I can't tell you who). He asked me what I think about pay wells. I told him what I always say: The main currency of news sites is attention and not dollars and that I believe that it is his job, as a publisher, to turn that attention into money to keep the attention machine running. He nodded and made the following, astonishing statement, Read more.

*"A clear understanding of hierarchy results in more beautiful, meaningful, and communicative designs that better serve their audience.''* –Frank Chimero

To design a hierarchy, you need to first understand what's being communicated (read the content), then map the structural relationships, and lastly, give those relationships a visual form that reflects their relative importance in the content.

< http://blog.typekit.com/2011/03/17/type-study-typographic-hierarchy/>

While this sounds straightforward, there are a myriad of different ways of interpreting the same content.

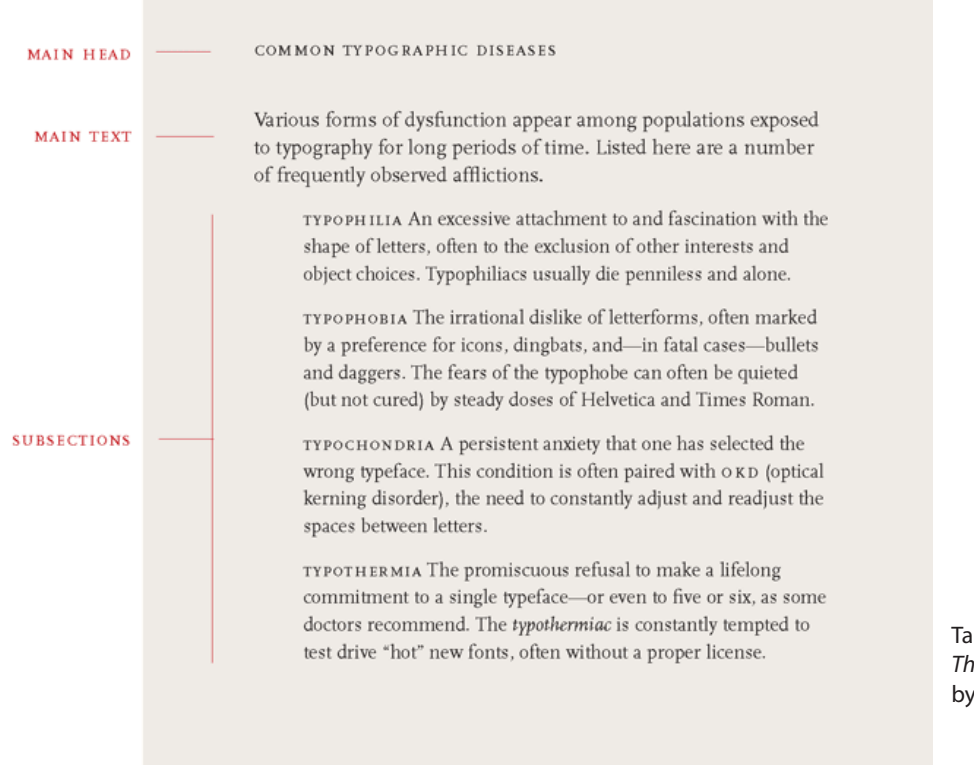

Taken from: *Thinking with Type* by Ellen Lupton

There are endless ways to express the hierarchy of a document.

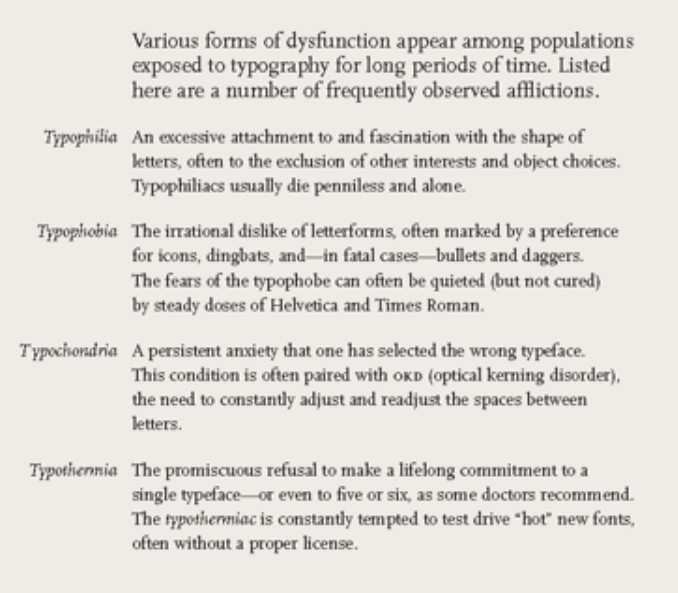

COMMON TYPOGRAPHIC DISEASES

Taken from: *Thinking with Type* by Ellen Lupton

Let's look step-by-step at how to set up a hierarchy. First, you need to read and understand what's being communicated.

Categorize and label parts of the content to understand it's function…ask *what it is*? You might need to edit or reorder the content for clarity and consistency.

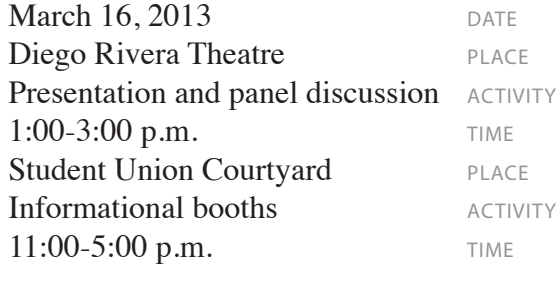

RAW TEXT FROM THE CLIENT

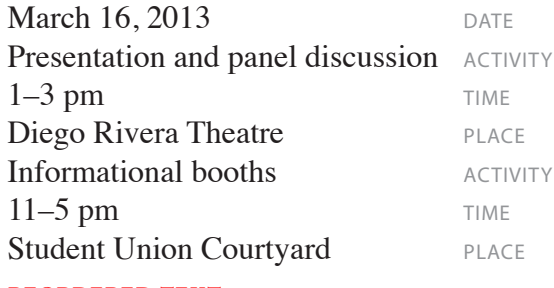

reordered text

Next, apply the base typeface, using alternate forms as needed.

March 16, 2013 Presentation & panel discussion 1–3 pm Diego Rivera Theatre Informational booths 11–5 pm Student Union Courtyard graphic cues · myriad regular with size variance/prop lining Use graphic cues to make visual distinctions—changing the type size, weight and form.

# **MARCH 16, 2013 PRESENTATION & PANEL DISCUSSION** 1–3 pm Diego Rivera Theatre **INFORMATIONAL BOOTHS** 11–5 pm Student Union Courtyard

graphic cues · myriad semibold caps and small caps

Then use spatial cues to group and separate elements.

# **MARCH 16, 2013**

**PRESENTATION & PANEL DISCUSSION**

 $1 - 3$  pm Diego Rivera Theatre

**INFORMATIONAL BOOTHS**  $11-5$  pm Student Union Courtyard

spatial cues · paragraph space

Depending on the context, additional graphic or spatial cues could be used—but don't overdue it. Less is often more!

# **MARCH 16, 2013**

**PRESENTATION & PANEL**  $1:00 - 3:00$  pm Diego Rivera Theatre

**INFORMATIONAL BOOTHS**  $11:00 - 5:00$  pm Student Union Courtyard old style figure option ·

# **MARCH 16, 2013**

**PRESENTATION & PANEL**  $1:00 - 3:00$  pm Diego Rivera Theatre **INFORMATIONAL BOOTHS**  $11:00 - 5:00$  pm Student Union Courtyard

BLOCK INDENT ·

More information to review on your own:

Hierarchy samples from an RIT type class—showing many variations of the same content:

http://cias.rit.edu/faculty-staff/142/student/361